## **Using the SLAX CD**

You can use the SLAX CD to try out a Linux Distribution that uses KDE to manage the desktop and includes a small number of Open Source software applications.

When you start your computer with the SLAX CD in your CD/DVD drive, you should see the following screen after your computer has completed its usual start-up tests. (If you do not see this screen, read the notes on the next page.)

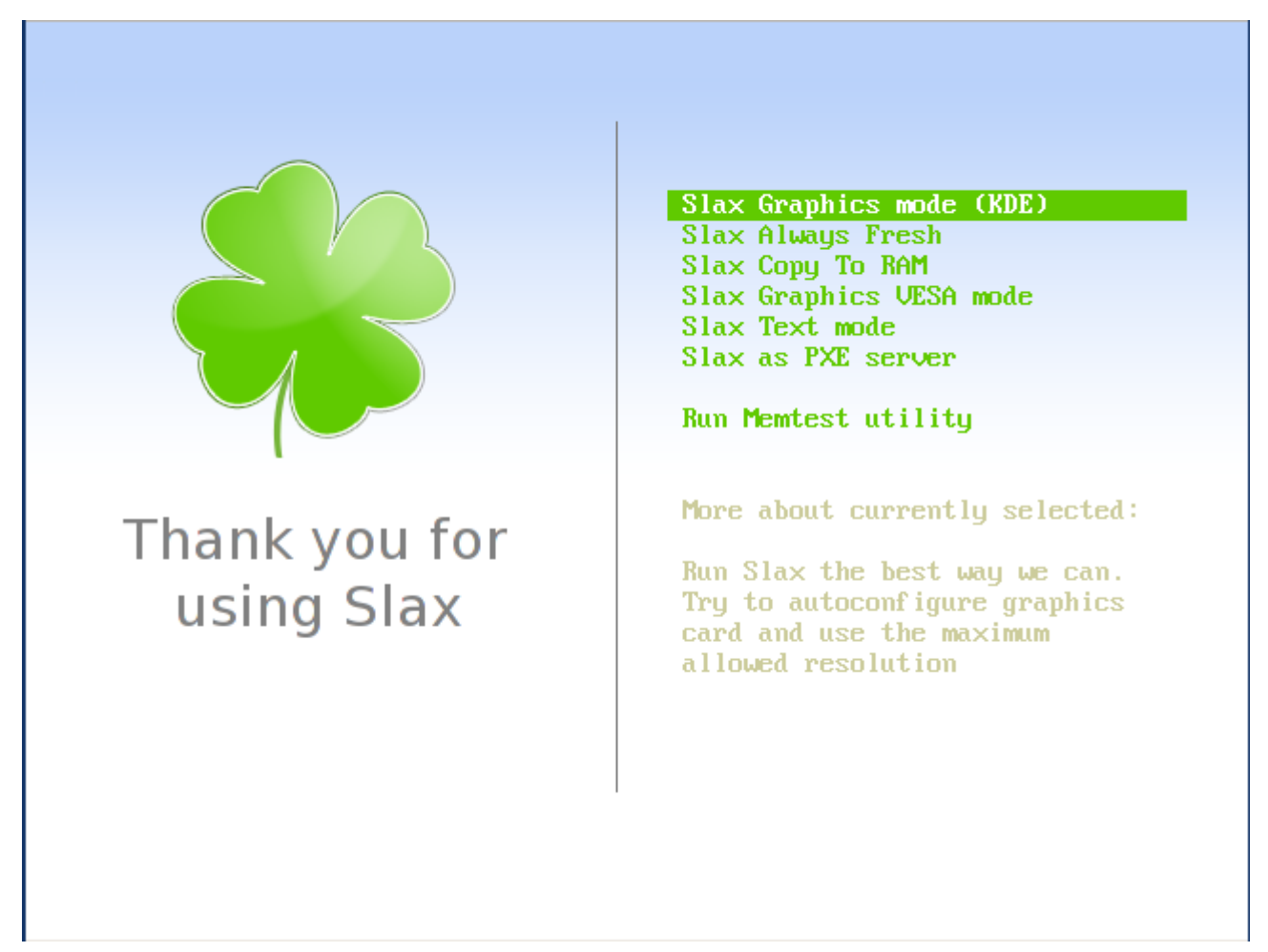

Use the cursor up/down keys to choose from the options and then press the return key. If you do not press a key within ten seconds, the first option will be automatically started.

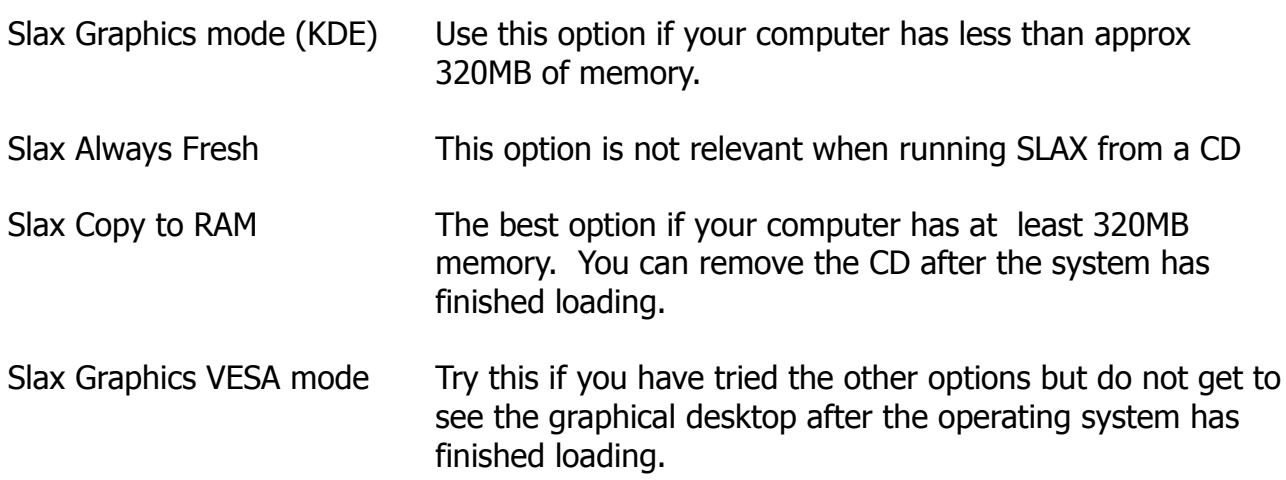

## **Read this if your computer does not start up from the SLAX CD**

Most computers can start up from a CD, but they are often set to only start up from the internal hard disk. You need to set your computer to start from the CDROM instead. There are two ways you may be able to do this:

1. Use the "Boot list" special key

This method is supported by many computers. If you press a special key very soon after powering on the computer (while it is doing its startup checks) it will give you a list of devices from which you can start (or "boot") the computer. The computer display may tell you what key to press for a boot list, or try pressing the F12, F11, F10, F2 or Esc key. It may take some time before the boot list is displayed, and you may find you have to hold the special key down for a couple of seconds, or press it repeatedly.

2. Change the BIOS settings.

The second method is to set your computer to always try and start from CD (or DVD) first, and to start from the hard disk only if no bootable CD is found. Again you have to press a special key during the computer startup which will take you to BIOS SETUP screen. Try the Delete, F1 or F2 keys if the display does not tell you which key to press. In the BIOS SETUP there are usually a number of pages of menus. Look for "Boot order" or "Boot options" or something similar in the menus and set your DVD/CDROM as the first boot device and your hard disk as the second one. Then save the changes you have made.

You may have to check your computer manual to find which special keys it uses.

Take care when changing the BIOS settings that you only make the change described above. If you are not confident about making the suggested change, do get help or advice from someone who is!